#### Practical Apple Remote Desktop Applications P212 Macworld Boston 2005

Shelley Weiner Business Rules, Inc. Apple Certified Trainer, ACSA 10.3

#### What We'll Cover

- What is Apple Remote Desktop (ARD)?
- Why, when, how to use ARD
- Configuring ARD
- Practical ARD applications
	- Software installations, file copying, sending UNIX commands, creating reports
	- **Automating functions**

#### What is ARD?

- Easy-to-use, powerful desktop management software for all of your networked Macs.
- Based on open standards (PostgreSQL, WBEM/CIM)
- IT pros can remotely control and configure systems, install software, observe and/or control end users and create reports for one or many clients on a Mac network

### Why use ARD?

- Manage, help and interact with clients remotely
- Maintain, upgrade and distribute software
- Collect system information for any Mac on your network, store the results in a SQL (PostgreSQL = free!) database AND create reports

#### When to use ARD?

- Software updates (.pkg or .mpkg)
- Service reconfiguration
- Changing file or folder permissions
- Taking inventory and generating reports
- Housekeeping (power settings, locking screens, clearing disk space, changing startup disks)
- **Helping users remotely**

#### Who should use ARD?

- Help desk and support professionals
- Teachers in a classroom lab
- Systems administrators
- Internet service providers
- Anyone with family, friends and clients at remote locations!

# Hardware Requirements

- Requirements: Apple Remote Desktop 2.2 10-client edition (\$299) or unlimited license (\$499)
- Hardware: eMac, iBook G3/G4, PB G3/G4, PM G3/G4/G4, Xserve G4/G5; Mac OS X 10.2.8, 10.3, 10.4, HFS+ hard drive, system running VNC-compatible software server
- Ethernet (recommended);Airport, FireWire or other network connection

#### How to install ARD

- Install ARD on admin computer (all v. 1.2 + versions should transfer existing computer lists to new window)
- Refresh computer list(s) and/or create new
- **Enable Remote Desktop sharing on clients,** and grant ARD administrator privileges
- Install client software on Mac OS X 10.3 manually, or upgrade through Manage --> Upgrade Client Software feature

•

# Remote Desktop Interface

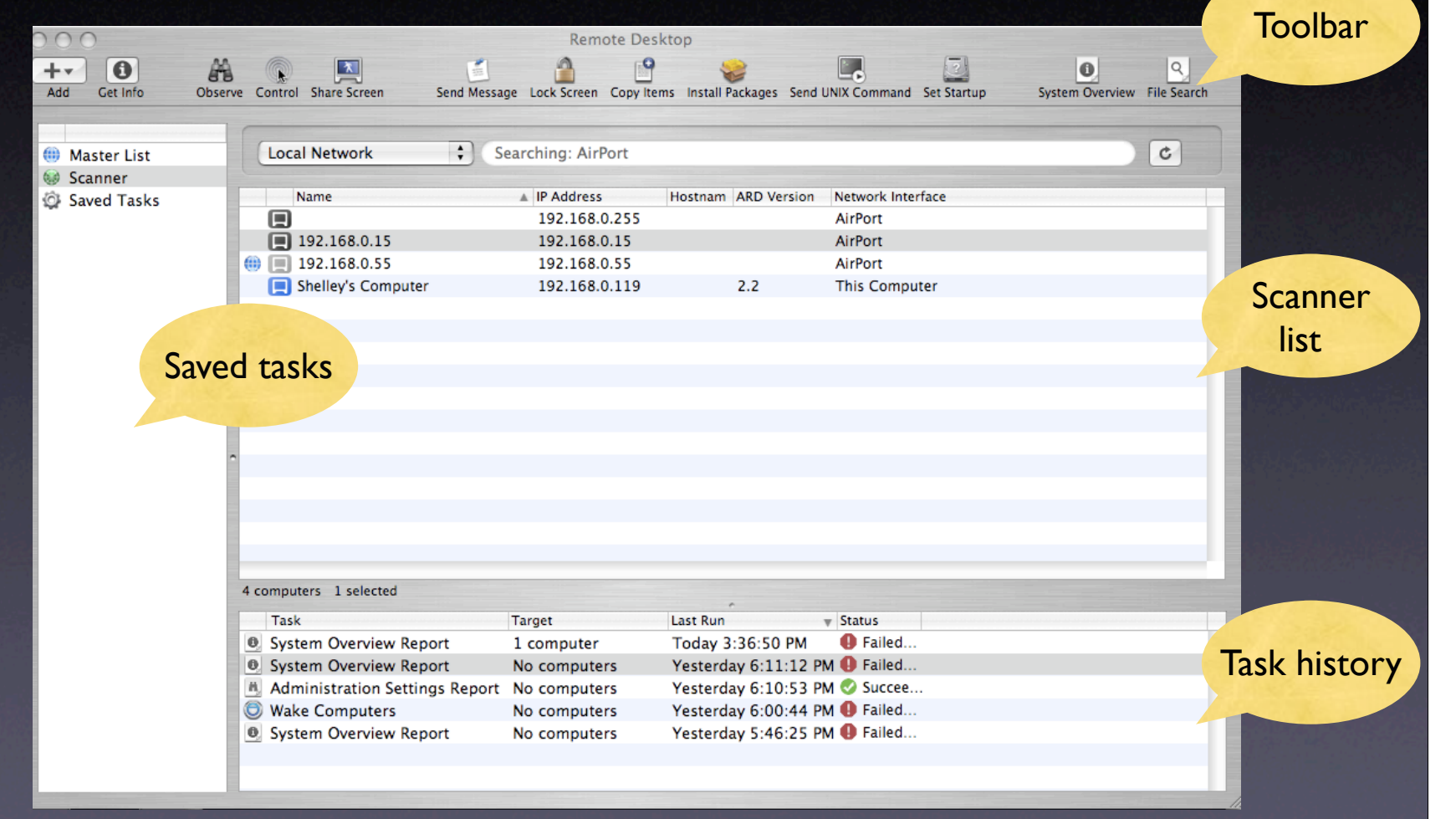

# ARD Network Best Practices

- **Limit Airport client connections**
- Do not use Bonjour as network 'extender
- Use switches, not routers
- Ensure large MTU setting (1200 or greater) if passing through firewalls
- If going across WAN or MAN, turn off defrag bit on router
- NAT issues: Need TCP and UDP port forwarding on ports 3283 & 5900 to admin computer; router must forward TCP & UDP ports to client

# Installing Software

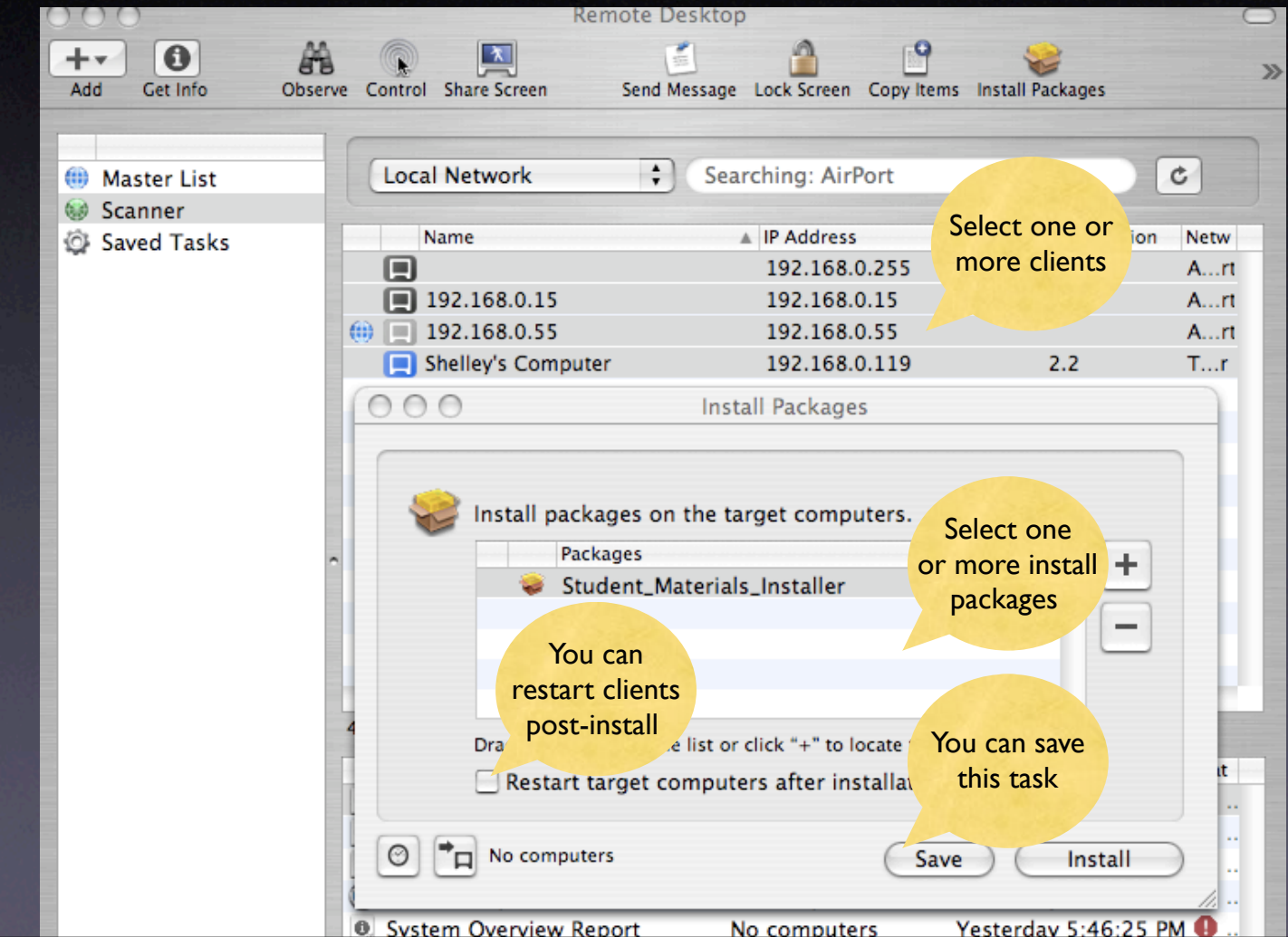

## Upgrading Software

- Determine if piece needs updating
	- Run Software Version report
- Remove outdated software version
	- If original installed via package/metapackage, automatic removal
- Use appropriate install method for new version installation

# Copying Files: Part I

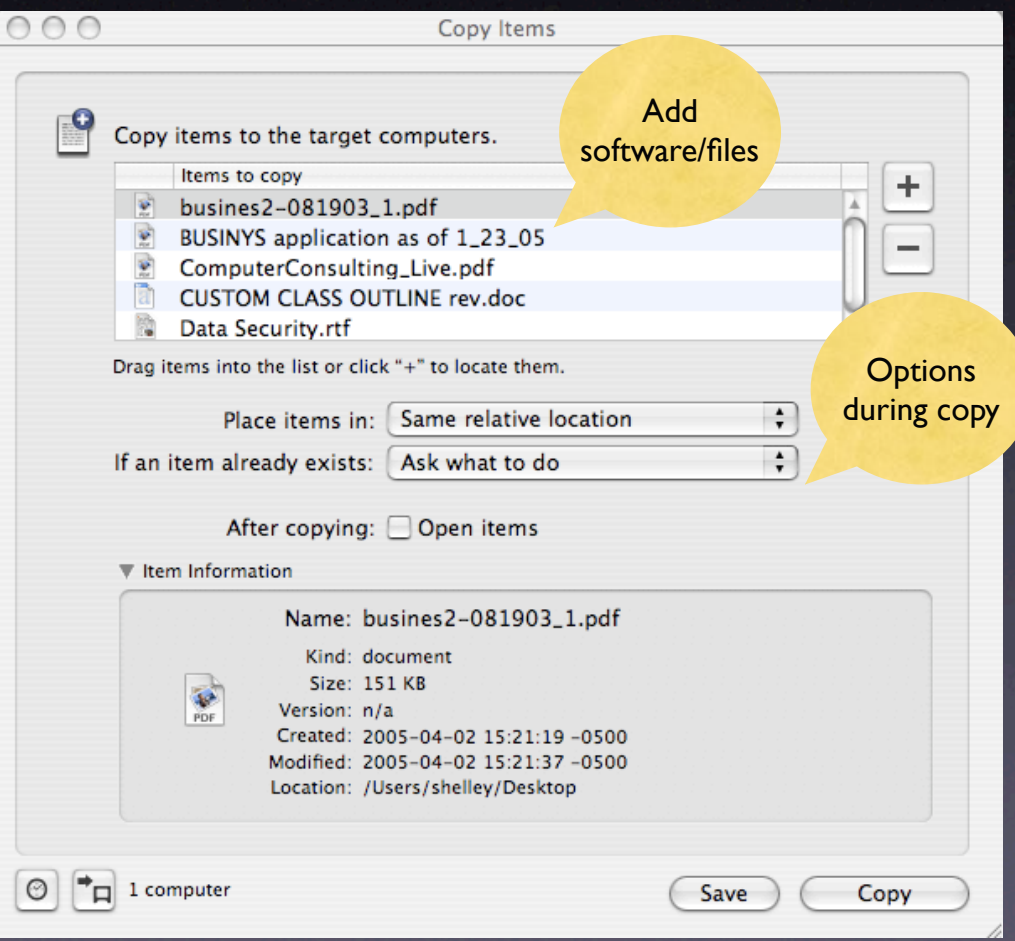

# Copying Files: Part II

• You can drag and drop! Watch!!

# Creating Reports

- You can query clients for many kinds of information:
	- Installed software
	- Network speed/reliability
- You can use reports as shortcuts when copying files and/or organizing computer lists

# Creating Reports

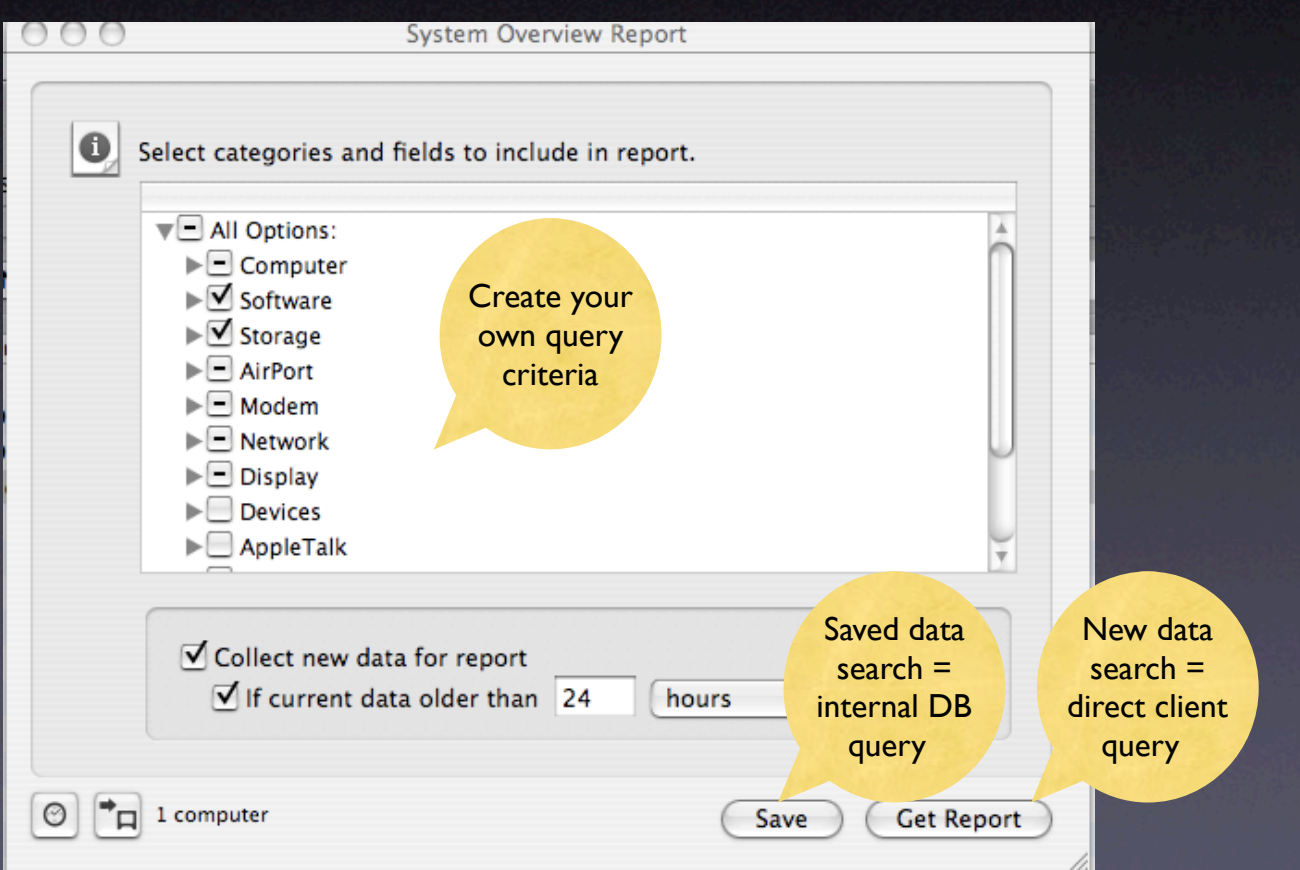

# Maintaining Systems

- Delete files
- Empty trash
- Set startup options
	- Startup Disk
- Rename computer(s)

# Managing Computers

- Control multiple clients simultaneously, while issuing commands from Remote Desktop menu, and more...
	- Open files, folders, applications
	- Put computer(s) to sleep, wake it up
	- **Lock/unlock screen**
	- Log out current user
	- Restart computer(s)

#### Automate Functions

• Any command or function can be automated

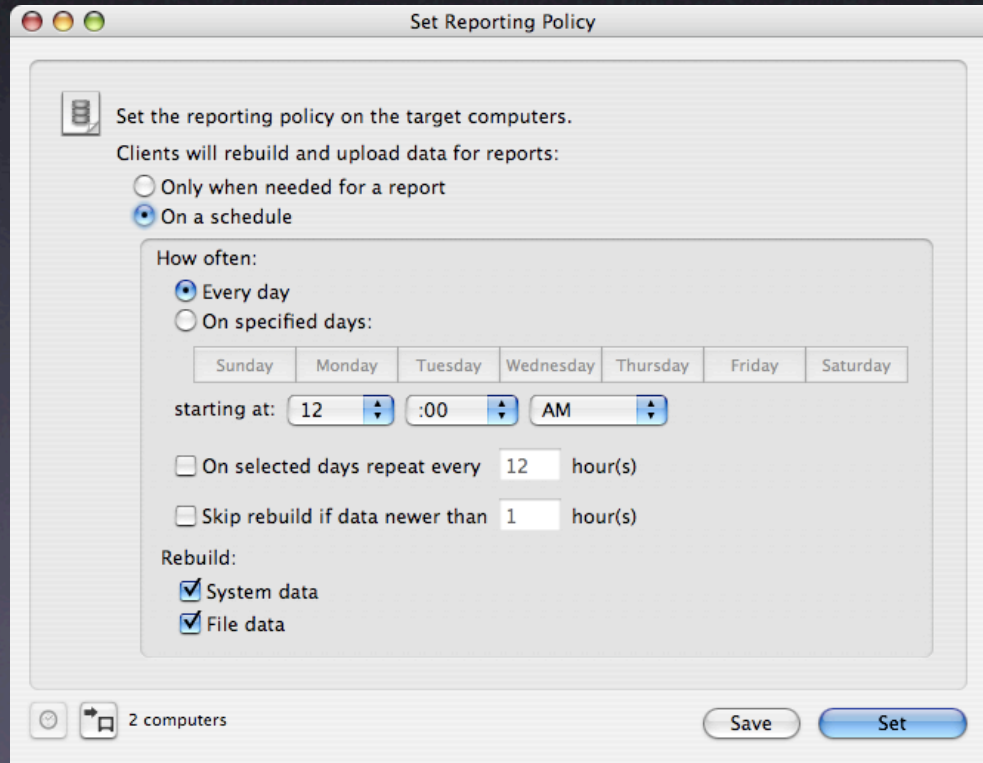

#### Automate Functions

• You control the function criteria and where data is stored in Remote Desktop preferences

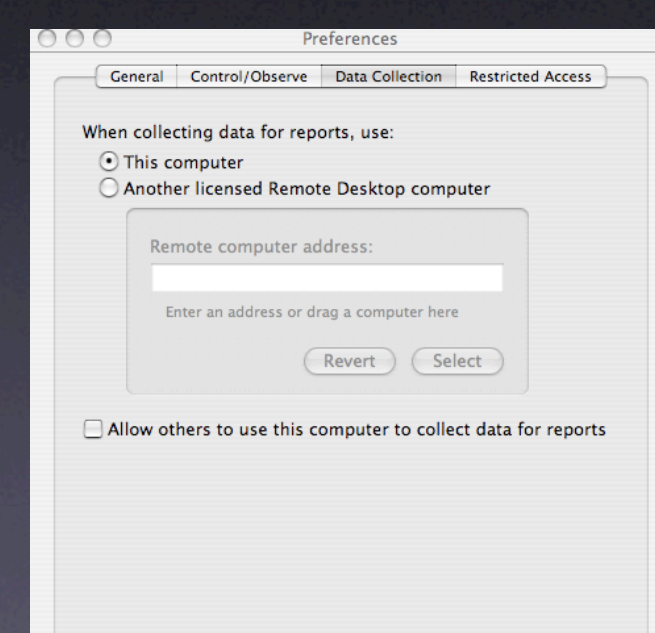

- Clients must have BSD subsystem installed (optional 10.3 and below; standard on 10.4)
- You can write script with conditionals, loops, and other functions, not just send one command
- ARD comes with two commands:
	- networksetup*:* Create/modify network locations, change IP addresses, etc.
	- systemsetup: Alter time zones, energy/ sleep settings, etc.

#### • Executing single command

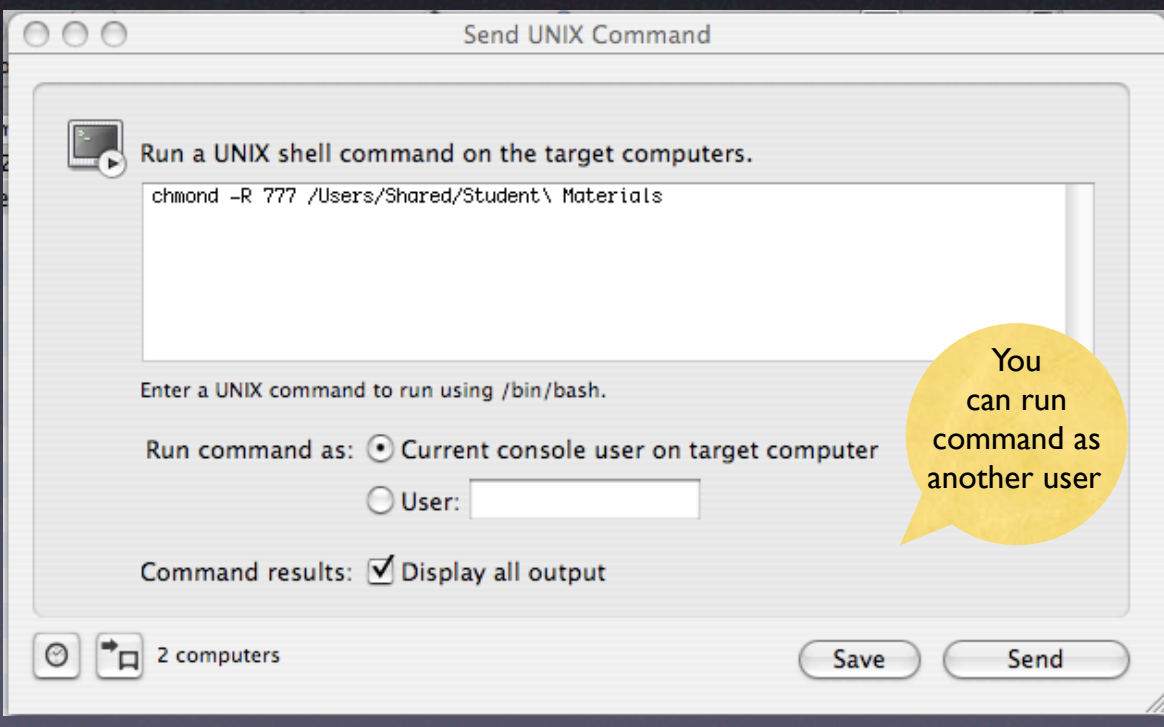

- Executing shell script
	- Need to copy your script to clients first

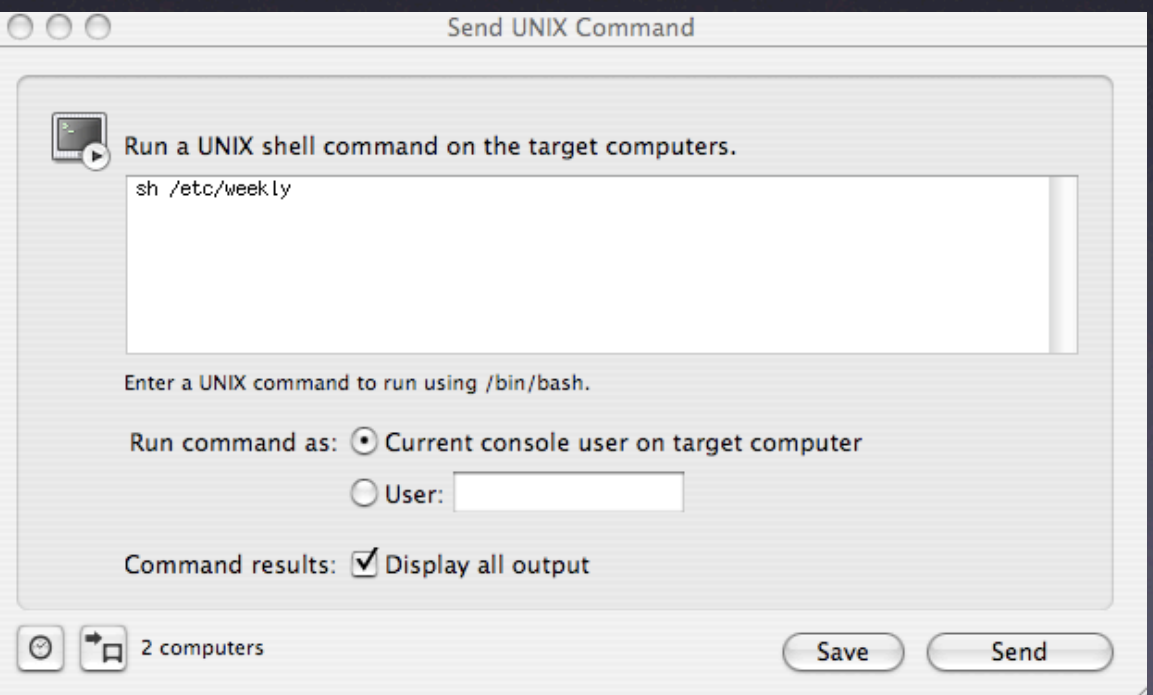

- Executing Applescript script
	- Need to copy your script to clients first

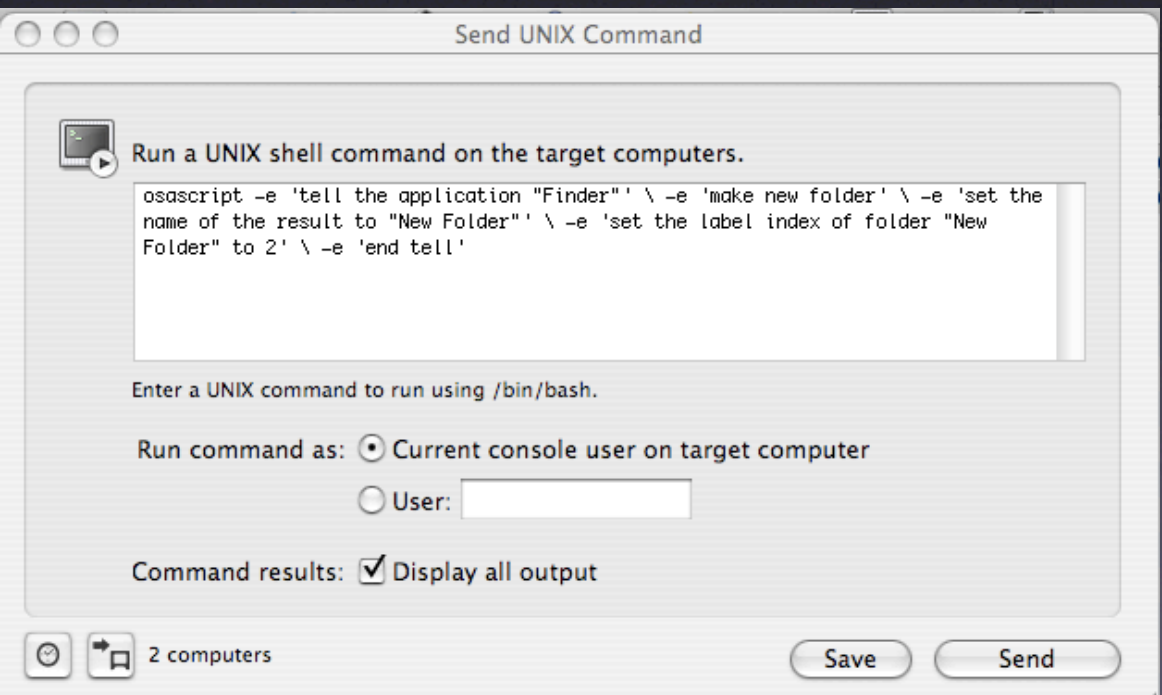

# Interacting with Users

- Control or observe screen(s)
- **Text messaging with remote users**
- Share your screen with others

## Controlling Screens

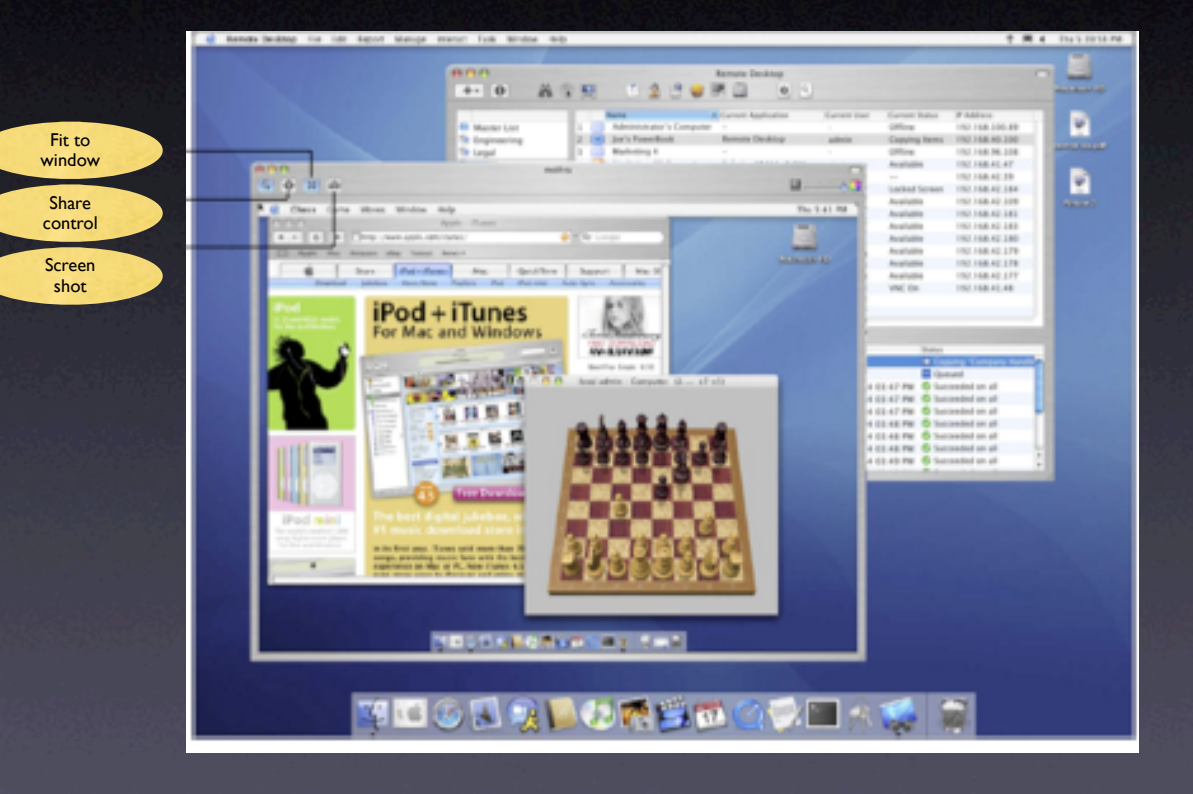

# Observing Screens

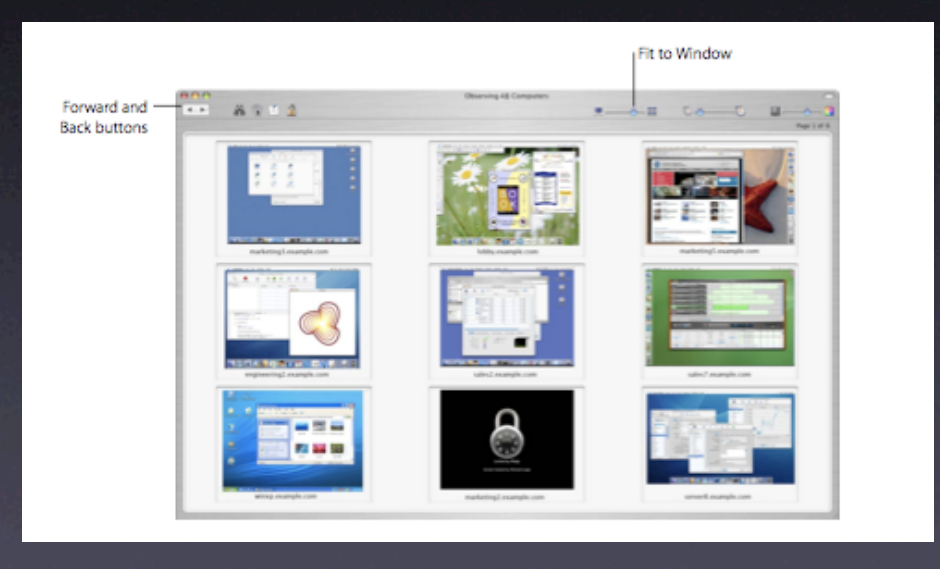

# Sending Messages

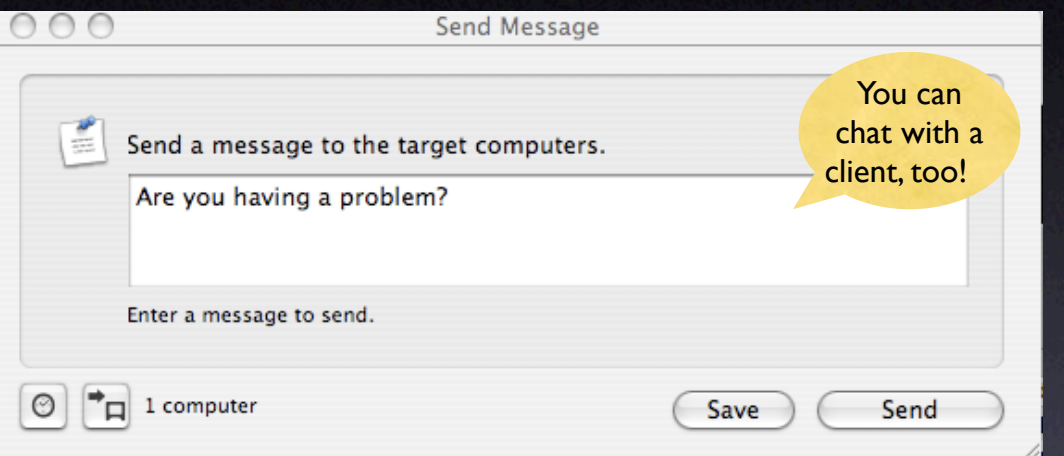

## More Performance Tips

- Reduce animations on remote computers (i.e., no 'genie' effect, hiding/showing or magnification on Dock)
- View client screens with fewest colors
- Close admin software when finished
- Share screens only on local networks

## Security tips

- Store your admin password in a keychain item AND lock it when you leave your desk
- Limit client access to Remote Desktop through Accounts pane of System Prefences
- Limit admin access to clients through System Preferences on client computers
- Use non-dictionary words as passwords
- Use password-protected screen saver with hot corners

#### ARD Resources

- Apple Remote Desktop website:
	- http://www.apple.com/remotedesktop
- ARD Support website:
	- http://www.apple.com/support/remotedesktop
- Online discussions forum:
	- http://discussions.info.apple.com/ appleremotedesktop

## Practical Apple Remote Desktop Applications Thank You! P212 Macworld Boston 2005

Shelley Weiner Business Rules, Inc. Apple Certified Trainer, ACSA 10.3